Компьютерное моделирование параметров ветровой энергетической системы с асинхронным двигателем производился на базе программного технического комплекса DeltaProfi, предназначенного для измерения, отображения и обработки аналоговых и дискретных сигналов управления, обеспечивающих функции защиты, автоматического и дистанционного управления, автоматизации проведения экспериментов. На рис. 5 и 6 показано окно-вывода результатов параметров ветроэнергетической установки в безветренную и ветреную погоду.

В процессе компьютерного моделирования фотоэлектрического и ветроэнергетического модулей наблюдали зависимости выходных характеристик солнечной батареи от изменения температуры, освещенности и т. п. КПД ветроэнергетической установки достигает максимального значения в ветреную погоду.

## Список литературы

1. Абраменкова И. В., Фролкова Н. О. Компьютерное моделирование вольтамперных характеристик солнечных батарей // Тезисы докладов XIV международной научнотехнической конференции студентов и аспирантов. 2008. С. 381–382.

2. Фролкова Н. О., Фролков О. А. Моделирование влияния температуры на выходную характеристику солнечных элементов // Информационные технологии, энергетика и экономика : материалы докладов 6-й межрегиональной научно-технической конференции студентов и аспирантов. 2009. Т. 2. С. 80–83.

3. Лукутин Б. В., Суржикова О. А., Шандарова Е. Б. Возобновляемая энергетика в децентранлированном электроснабжении. М. : Энегоатомизат, 2008. С. 110–112.

4. Нгуен Минь Дык Моделирование фото-ветроэнергетической установки в среде Matlab Simulink // Информационно-измерительная техника и технологии : IV научнопрактическая конференция. Томск : Национальный исследовательский Томский политехнический университет, 2013. С. 67–73.

5. Программно-технический комплекс «DeltaProfi» Руководство пользователя / Научно-производственное предприятие «Учтех-Профи». Челябинск, 2015.

## ПРОГРАММИРОВАНИЕ КОНТРОЛЛЕРА **CP1L**  В ПРОГРАММНОМ КОМПЛЕКСЕ **CX-PROGRAMMER**  НА ПРИМЕРЕ МОДЕЛИРОВАНИЯ ЛИФТА

## <sup>А</sup>*.* В*.* Ковалев*,* А*.* А*.* Панова*,* Е*.* М*.* Евсина Астраханский государственный архитектурно*-*строительный университет

Программируемые логические контроллеры (ПЛК) являются в современном производстве одним из основных программно-технических средств автоматизации технологических объектов управления в различных отраслях промышленности. Разработчики и производители предлагают на рынке средств автоматизации сотни различных моделей ПЛК, различающихся техническими характеристиками, функциональными возможностями, стоимостью, средствами программирования и т. д.

Настоящая работа посвящена программированию контроллера CP1L в программном комплексе СХ-Programmer, на примере моделирования лифта.

Программный комплекс CX-Programmer - инструментальное средство, предназначенное для создания программ управления на языке лестничных диаграмм (LD), выполняемых в ПЛК компании OMRON. Программа CXLPROGRAMMER является объектно-ориентрованной. В ней используется язык программирования LAD. Ее удобно разрабатывать на персональном компьютере и удобно переносить на РС-подобные контролеры.

В настоящей работе, как отмечалось выше, предлагаемый подход иллюстрируется, с помощью разработанной программы Lift. Была сформулирована следующая задача: дано пятиэтажное здание с одним лифтом. Этаж с номером ноль - подвальный, один - цокольный, два - первый, три - второй, а четыре – третий. Будем считать, что этажи пронумерованы числами от нуля до четырех. На каждом этаже - две кнопки для вызова лифта на движение вверх и вниз. На нулевом этаже кнопка «Вниз» заблокирована, как и кнопка «Вверх» на четвертом этаже.

В таблице 1 приведены команды, используемых для программирования, с пояснениями для каждой из них учебного лифта входами ПЛК OMRONCP1L.

Таблица 1

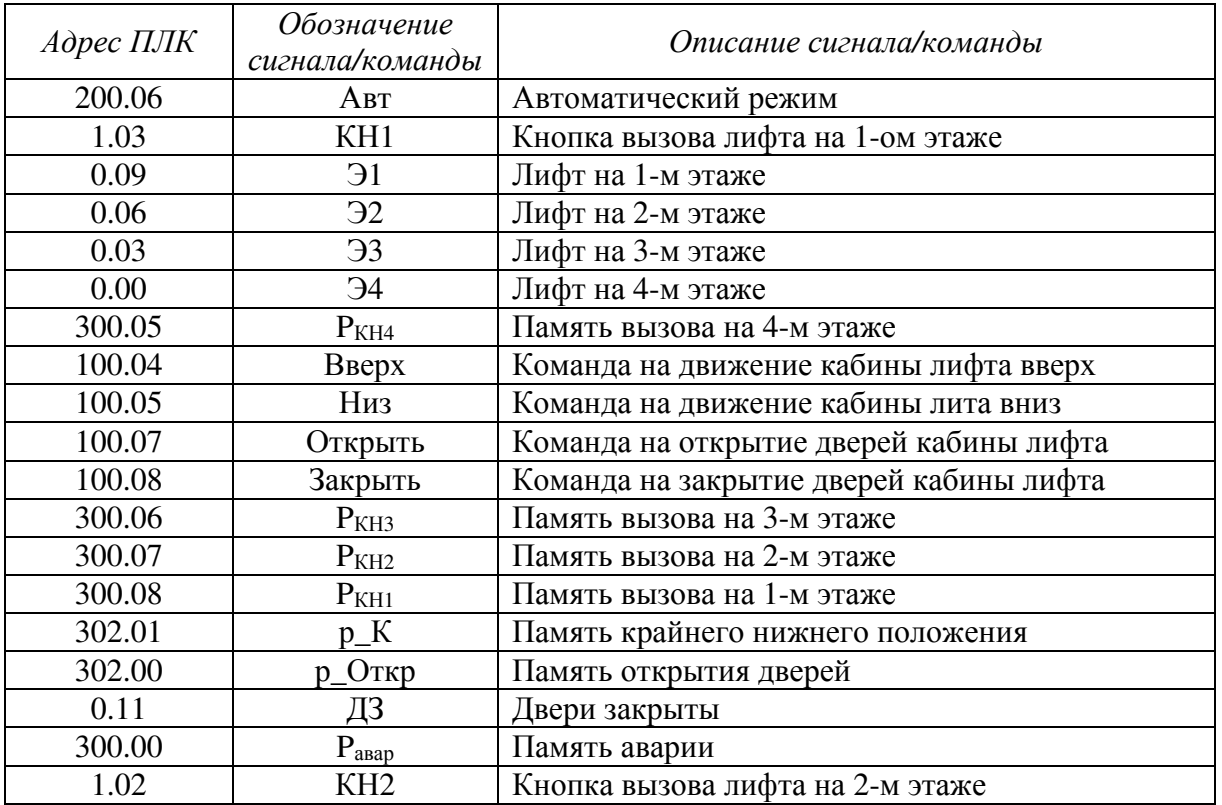

Команды, используемых для программирования, с пояснениями для каждой из них учебного лифта входами ПЛК OMRONCP1L

Опишем работу лифта по шагам.

1. Движение кабины возможно только при закрытой двери. При достижении кабиной заданного этажа дверь должна открыться и через заранее заданную выдержку времени, равную 4–6 секунд, закрыться.

2. Лифт на этаж вызывается при нажатии на кнопку вызова, сигнал нажатия запоминается. При похождении к этажу лифт переходит га пониженную скорость для более точной остановки на этаже. Загорается светодиод о наличии лифта на этаже. Открываются двери лифта. Закрытие дверей происходит через заранее заданный период времени (4–6 секунд; см. выше), либо сразу после нажатия на клавишу следование на этаж на панели управления, расположенную в кабине.

3. Для отправки на любой из других этажей требуется нажать на кнопку соответствующего этажа в кабине лифта. В кабине имеются кнопки открытия дверей на тот случай, если не все пассажиры успели выйти. Лифт не может двигаться, если двери не закрыты.

4. При нажатии на кнопку «Авария» лифт останавливается, и загорается специальный светодиод на панели оператора, при этом на все кнопки управления лифтом на этажах и в кабине лифта не должно быть никакой реакции.

5. Чтобы сбросить режим авария, нужно перевести модель ручной режим и вывести модель в рабочее состояние.

Опишем окно программы и программу движения лифта. Используя программное обеспечение CXLPROGRAMMER, записываем программуалгоритм для программируемого контроллера OMRONCP1L, на примере движения лифта. Загружаем готовую программу в программируемый контролер OMRONCP1L. Переводим программируемый контроллер в автоматический режим. Наблюдаем перемещение лифта между 1-м и 2-м этажом.

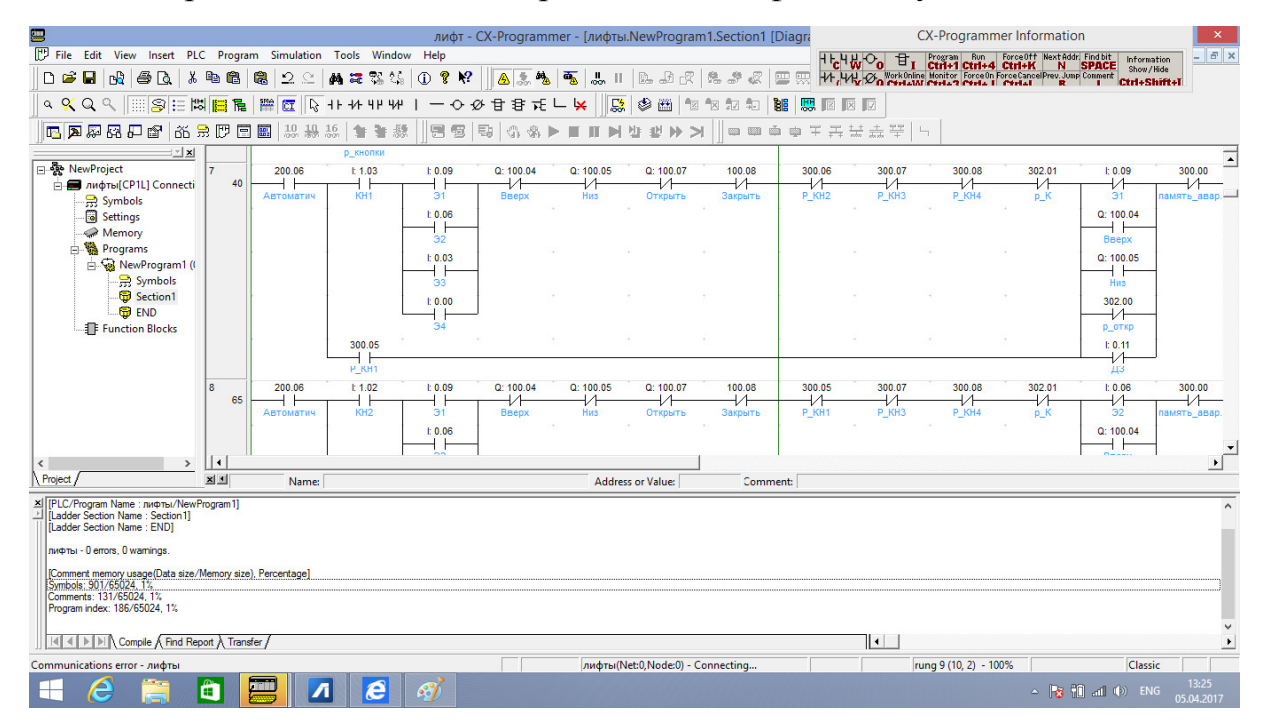

Рис*. 1.* Окно программы и программа движения лифта

Предложенный подход к построению системы управления лифтом обеспечивает создание хорошо документированного и легко модифицируемого проекта. Работа выполнена на кафедре систем автоматизированного проектирования и моделирования АГАСУ под руководством к.т.н., доц. Е М Евсиной

## Список литературы

1. Кнут Д. Искусство программирования. Т. 1: Основные алгоритмы. М. : Вильямс. 2001. 712 c.

2. Корн Г., Корн Т. Справочник по математике для научных работников и инженеров. М.: Наука, 1978. 820 с.

3. Дейкстра Э. Дисциплина программирования. М.: Мир, 1979. 239 с.

4. Грис Д. Наука программирования. М.: Мир, 1984. 416 с.

5. Буч Г. Объектно-ориентрованный анализ и проектирование. М.: Бином, СПб.: Невский диалект, 1998. 558 с.

6. Страуструп Б. Язык программирования С++. М.: Бином. СПб.: Невский диалект, 2001. 1098 с.

7. Шалыто А. А. Новая инициатива в программировании. Движение за открытую проектную документацию // Мир ПК. 2003. № 9. С. 52-56.

8. Тэллес М., Хсих Ю. Наука отладки. М.: Кудиц-образ, 2003. 556 с.

9. Шалыто А. А. Switch-технология. Алгоритмизация и программирование задач логического управления. СПб.: Наука, 1998. 628 с.

10. Любченко В. С. Конечно-автоматная технология программирования // Телематика'2001 : труды международной научно-методической конференции. СПб. : СПбГИТМО (ТУ), 2001. С. 127-128.

11. Сацкий С. Дизайн шаблона конечного автомата на C++ // RSDN Magazine. 2003.  $N_2$  1, C, 20-24,

12. Шалыто А. А., Туккель Н. И. Программирование с явным выделением состояний // Мир ПК. 2001. № 8. С. 116-121; № 9. С. 132-138.

13. Шальгго А. А., Туккель Н. И. Танки и автоматы // ВҮТЕ/Россия. 2003. № 2.  $C.69-73.$ 

14. Шалыто А. А. Технология автоматного программирования // Мир ПК. 2003. № 10. C. 74-78.

15. Брауэр В. Введение в теорию конечных автоматов. М.: Радио и связь, 1987. 392 с.

16. Наумов А. С., Шалыто А. А. Система управления лифтом. Проектная документация. 51 с. URL: http://is.ifmo.ru, раздел «Проекты».

17. Дейтел Х. М., Дейтел П. Дж. Как программировать на С++. Третье издание. М.: Бином. 2003. 1152 с.

18. Крачтен Ф. Введение в Rational Unified Process. М.: Вильямс, 2002. 198 с.

19. Шопырин Д. Г., Шалыто А. А. Объектно-ориентированный подход к автоматному программированию. 57 с. URL: http://is.ifmo.ru, раздел «Проекты».

20. Еремин ЕА. ММІХ - учебный RISC-процессор нового тысячелетия от Дональда Кнута // Информатика. 2002. № 40. С. 18-27.

21. Наумов Л. А., Шалыто А. А. Искусство программирования лифта. Объектноориентированное программирование с явным выделением состояний // Информационно-управляющие системы. 2003. № 6. С. 38-49.